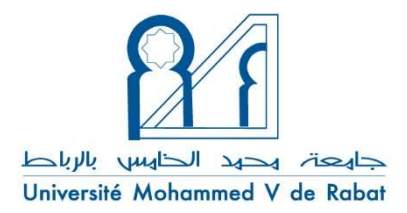

الرباط، الثلاثاء 4 مايو 2021

 $\overline{a}$ 

## بلاغ الي الطلبة

## ِبشأن فضاء العمل الرقمي الجديد « ETU 4.0 »

تعلن جامعة محمد الخامس بالرباط، في إطار مواكبتها لمسيرة تحولها الرقمي، عن وضع النسخة الجديدة من البوابة الرقمية "ETU 4.0"، رهن إشارة طالباتها و طلابها، و التي تُعَدُّ بمثابة ُ تَعَدَّ بمثابة منصة متكاملة للخدمات الإلكة ونية.

تتولى "ETU 4.0"، و التي تعمل كبديل لنسخة "ETU" الحالية، من خلال واجهة حاسوبية جديدة سهلة الاستعمال وجذّابة ֦֧֦֧<br>֧֦֦֧֦֦֦֦֦֦֦֦֝֝֝֝֝֝֝֝֝֝֝֝֝֝֝֝֝֝֝֝֝֝֝ وجذّابة، الولوج إلى الخدمات الموجودة حاليا، من قبيل **وضعية** الطالب، و **تغطيت**ه الصحية (AMO-E)، و العقد الدراسي الخاص به، و كذلك النتائج التي حصل عليها على إثر المداولات.

كما تقدم "ETU 4.0" مجموعة من الخدمات المبتدعة، من قبيل «مصلحة الطلاب الإلكترونية » (عبر التوقيع الإلكتروني على الوثائق)، و« جدولة التوزيع الزمني الفردي » للطالب بالنسبة لحصص الدروس و كذا الامتحانات<sup>1</sup>.

يُعَدُّ "ETU 4.0" عنصرا محوريا في إطار منظومة "<mark>الجامعة الذكية" (Smart University)</mark> : تعتمد big ) هذه المنصة، في تنفيذها، على تكنولوجيات طلائعية تمكنها من التعامل مع البيانات الضخمة (big data) و الذكاء الاصطناعي (IA). و بذلك، تتيح بوابة "ETU 4.0" المجال لكل طالبة و طالب، بالاقتران التام مع نظام المعلومات المتكامل للجامعة، الاستفادة من خدمة جوار إلكترونية، حسب المقاس و ذات جودة أفضل.

و من أجل المزبد من الضمانات الأمنية المتعلقة بهوبة الأشخاص المأذون لهم ولوج المنصة، سيتم التحقق من صحة التوثيق الإلكتروني (authentification) لدى "ETU 4.0"، من خلال حساب

<sup>1</sup> هاتان الخدمتان الجديدتان سوف يتم تعميمهما تدريجيا.

بربدكم الإلكتروني المؤسساتي الرئيسي "prenom\_nom@um5.ac.ma"، و الذي يحل مكان آلية التوثيق الحالية المبنية على أساس رقم APOGEE الخاص بكم، متبوعا برمزكم CNE/MASSAR .

.<br>فأنتم مَدعُوّون إذن اللحظة، إلى التحقق من أن حساب بربِدكم الإلكتروني المؤسساتي "prenom\_nom@um5.ac.ma" هو في متناولكم. وان لزم الأمر، عليكم القيام بالاتصال بخدمة المساعدة (helpdesk) المعتمدة لدى مؤسستكم، و المسؤولة عن رصد تتبع البريد الإلكتروني للطلبة: يمكنكم، عبر الرابط "http://www.um5.ac.ma/helpdesk-email"، الذي يتضمن ُجذاذة إلكترونية أعدت خصيصا لهذا الغرض، كُلٌّ حَسَبَ مُؤسَّسَته، تحديث كلمة السر الخاصة بحساب برىدكم الإلكتروني المؤسساتي.

سوف يغدو هذا الأخير، السبيل الوحيد لربط الاتصال بمنصة "https://etu.um5.ac.ma" اعتبارامن يوم الثلاثاء 11 مايو .2021

وقد تم إعداد مقطع تصويري عن كيفية استعمال "ETU 4.0"، يمكن الوصول إليه على الرابط التالي "http://www.um5.ac.ma/tutoriel/etu" 2 .

-